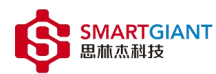

# PMI-3101 用户手册

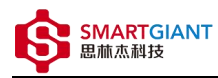

#### 版本历史

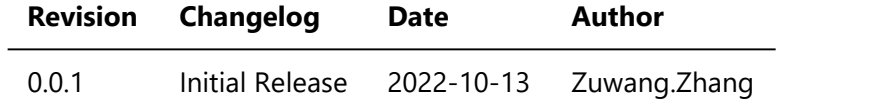

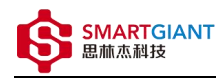

- 一、PMI-3101概览
- 二、软件
	- 软件环境搭建
	- 。 软件API说明
- 三、 信号输出
	- 输出直流DC电压
	- 输出正弦波(sine)
	- 输出方波(square)
	- 输出三角波(triangle)
- 四、 Nysa\_toolkit使用说明
	- <sup>o</sup> UI功能使用说明

## 一、PMI-3101概览

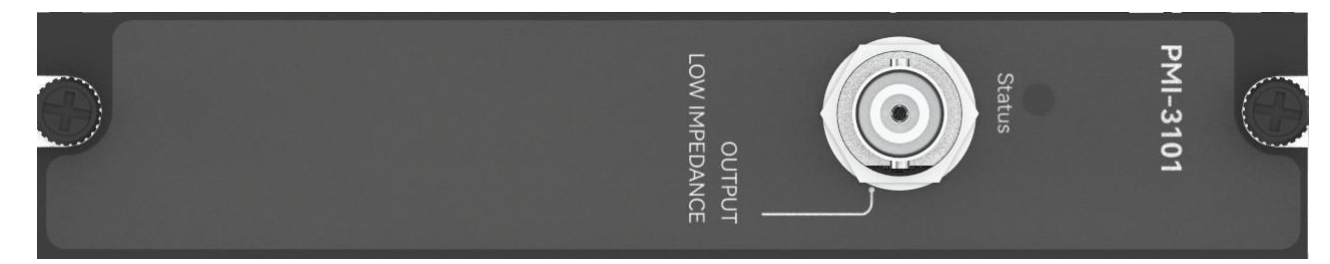

图1-1 PMI-3101览图

二、软件

### 软件环境搭建

#### 软件API使用是rpc模式调用

1、建立rpc连接

from tinyddp.client import DDPClient, Collection, Subscription # 169.254.1.254为机箱ipaddr, 7808为PMI-3101模块调用端口号 # 机箱PMI模块插入的槽位号[A1, A6]分别对应端口号[7801, 7806] # 机箱PMI模块插入槽位号[B7, B8]分别对应端口号[7807, 7808] duts\_port = "ws://169.254.1.254:7808" client = DDPClient(duts port) pmi3101 = client.get proxy('PMI-3101') # 'PMI-3101'为rpc远程调用实例化对象

#### 2、API调用

pmi3101.output\_volt(200, '1V')

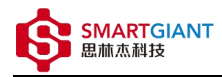

#### 软件API说明

#### 详细函数API列表见附件: API\_List/pmi-3101.html

```
备注说明:
   函数接口参数中的 "=" 为默认值, 在调用api的时候参数可省略;
   以输入测量函数为例:
      初始函数接口:
         output_volt(mvolt, range='1V'):
      调用函数接口:
         output_volt(300)
```

```
1.获取软件版本
   get driver version():
   Returns:
       string, current driver version.
   Examples:
       pmi3101.get driver version()
2.输 出 直 流 电 压 功 能
   output volt(mvolt, range='1V'):
   Args:
       mvolt:
          float, mvolt参数为输出直流DC电压值,单位为mV,取值范围为[0~5000];
       range:
          string, range参数为信号源输出范围,根据情况可选择['1V', '10V']
   Returns:
       string, "done".
   Examples:
       result = pmi3101.output_volt(480, '1V')
       print(result)
3.输出正弦波信号功能
   output_sine(freq, rms, offset=0, range='1V'):
   Args:
       freq:
          float, freq参数为输出频率,单位为Hz, 取值范围为[0.5~4000000];
       rms:
          float, rms参数为输出均方根值,单位为Vrms,取值范围为[0~3536];
       offset:
          float, offset参数为信号源补偿电压,单位为mV,默认输出值为0mV;
       range:
          string, range参数为信号源输出范围,根据情况可选择['1V', '10V'];
```
Returns: string, "done". Examples:  $result = pmi3101.output sine(1000, 300, 0, '1V')$ print(result) 4.输出方波信号功能 output\_square(freq, vpp, duty, offset=0, range='1V'): Args: freq: int, freq参数为输出频率,单位为Hz, 取值范围为[1~4000000]; vpp: float, pp参数为输出峰峰值,单位为mV,取值范围为[0~10000]; duty: float, duty参数为方波输出占空,根据情况可选择[0~100]; offset: float, offset参数为信号源补偿电压,单位为mV,默认输出值为0mV,取值范围为 [-5000~5000]; range: string, range参数为信号源输出范围,根据情况可选择['1V', '10V']; Returns: string, "done". Examples: result = pmi3101.output\_square(1000,1000,50,0,'1V') print(result) 5.输出三角波信号功能 output triangle(self, freq, vpp, delay ms=0, offset=0, range='1V'): Args: freq: int, freq参数为输出频率,单位为Hz, 取值范围为[1~4000000]; vpp: float, pp参数为输出峰峰值,单位为mV,取值范围为[0~10000]; delay ms: float, delay\_ms参数为三角形波形开始延时时间,单位为ms,默认输出值为0ms; offset: float, offset参数为信号源补偿电压,单位为mV,默认输出值为0mV,取值范围为 [-5000~5000]; range: string, range参数为信号源输出范围,根据情况可选择['1V', '10V']; Returns: string, "done". Examples: result = pmi3101.output\_triangle(1000,1000,0,0,'1V') print(result)

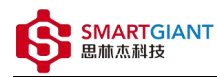

三、 测量

## 输出直流DC电压

步骤1: 配置测试引线

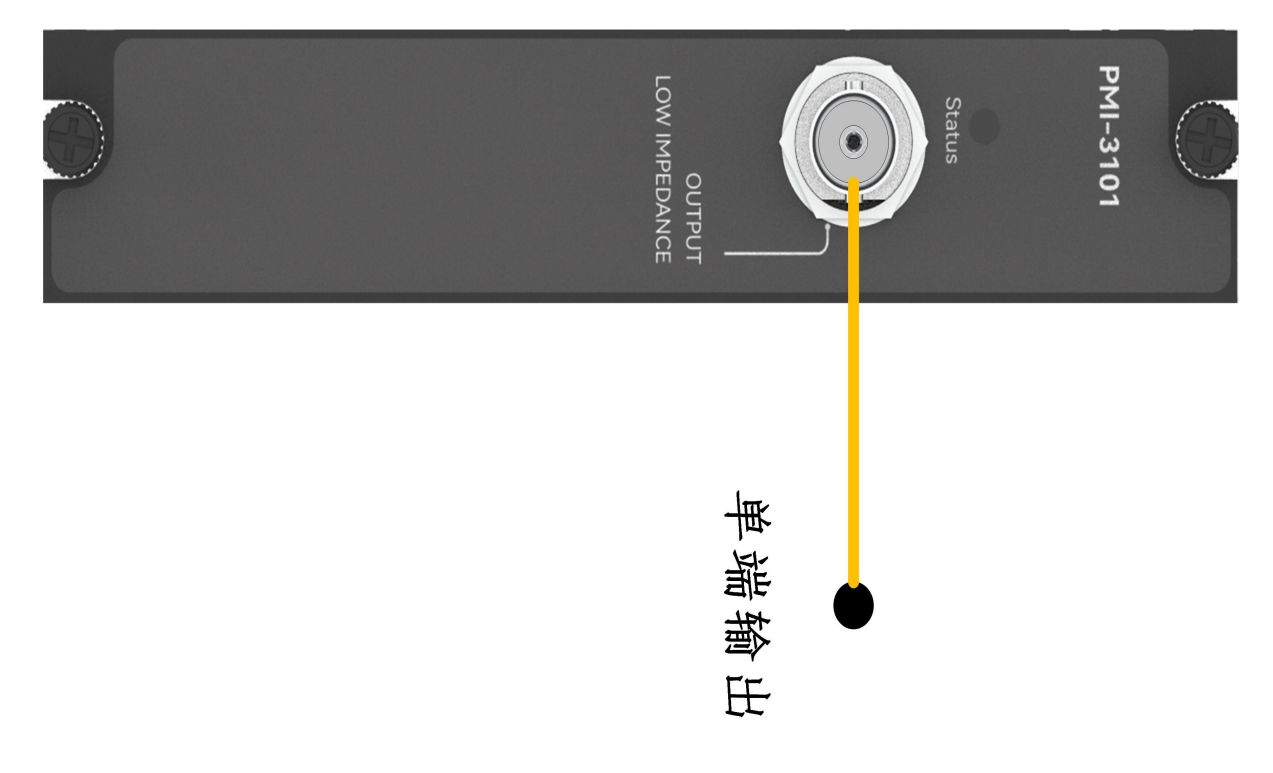

步骤2: 使用BNC头接线,设置输出电压mvolt=200mV;

输出: pmi3101.output\_volt(200,'1V') 返回结果: [done]

### 输出正弦波(sine)

步骤1: 配置测试引线

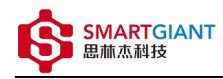

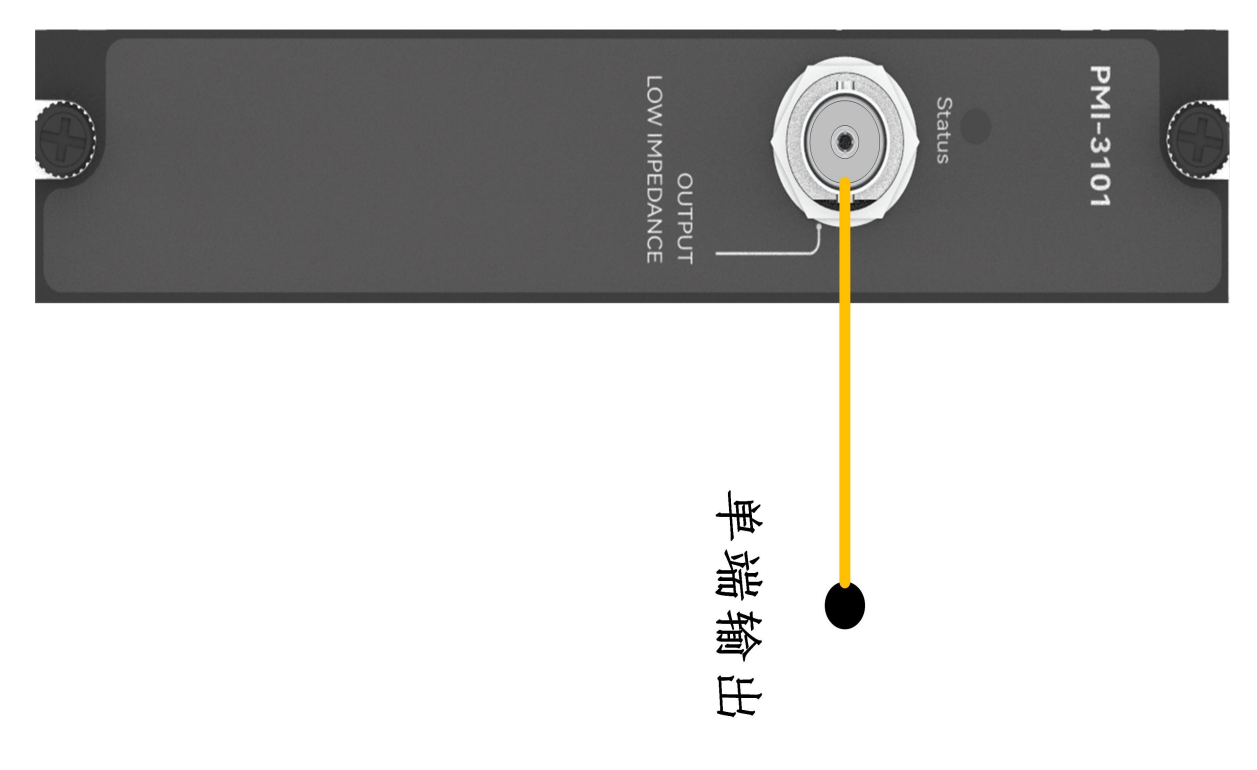

步骤2: 使用BNC头接线,设置输出频率freq=1000Hz,均方根值rms=1000mVrms;

输出: pmi3101.output\_sine(1000,1000,0,'1V') 返回结果: [done]

## 输出方波(square)

#### 步骤1: 配置测试引线

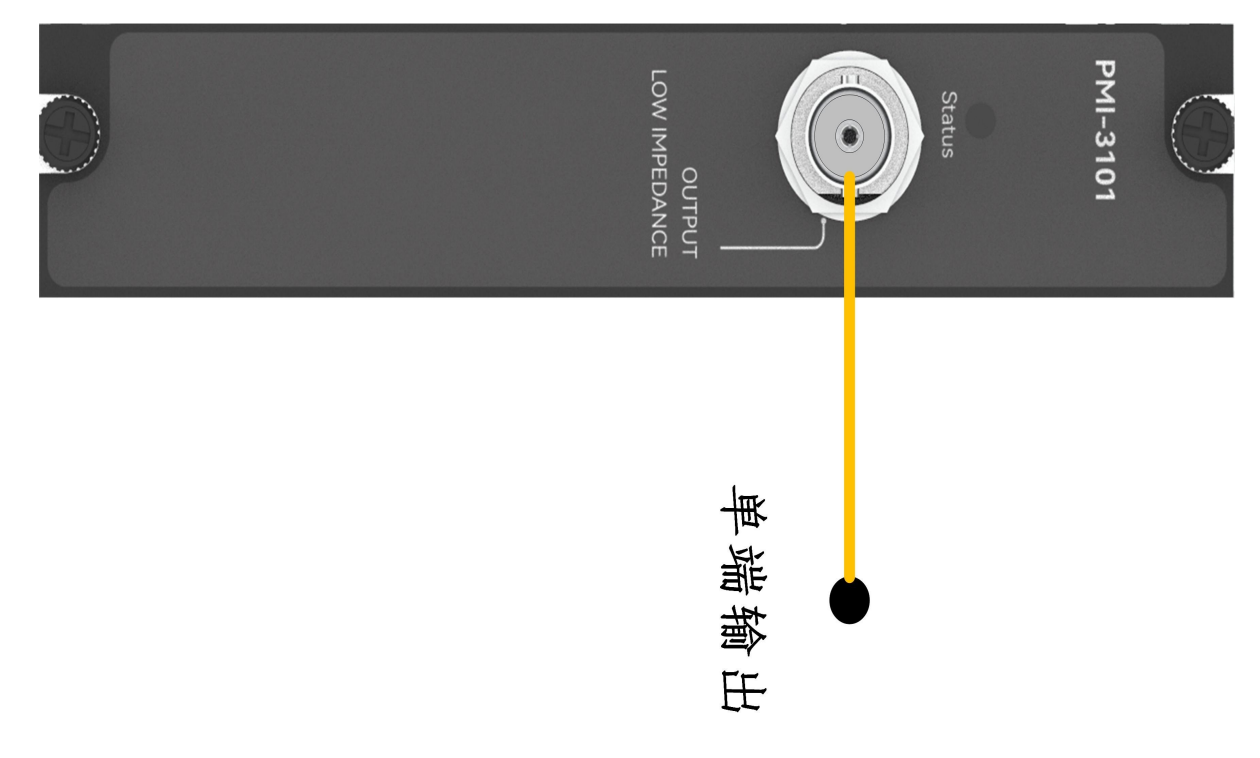

步骤2: 使用BNC头接线, 设置输出频率freq=1000Hz,峰峰值vpp=1000mV,占空数duty=50;

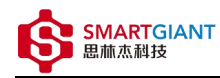

输出: pmi3101.output square(1000,1000,50,0,'1V') 返回结果: [done]

## 输出三角波(triangle)

步骤1: 配置测试引线

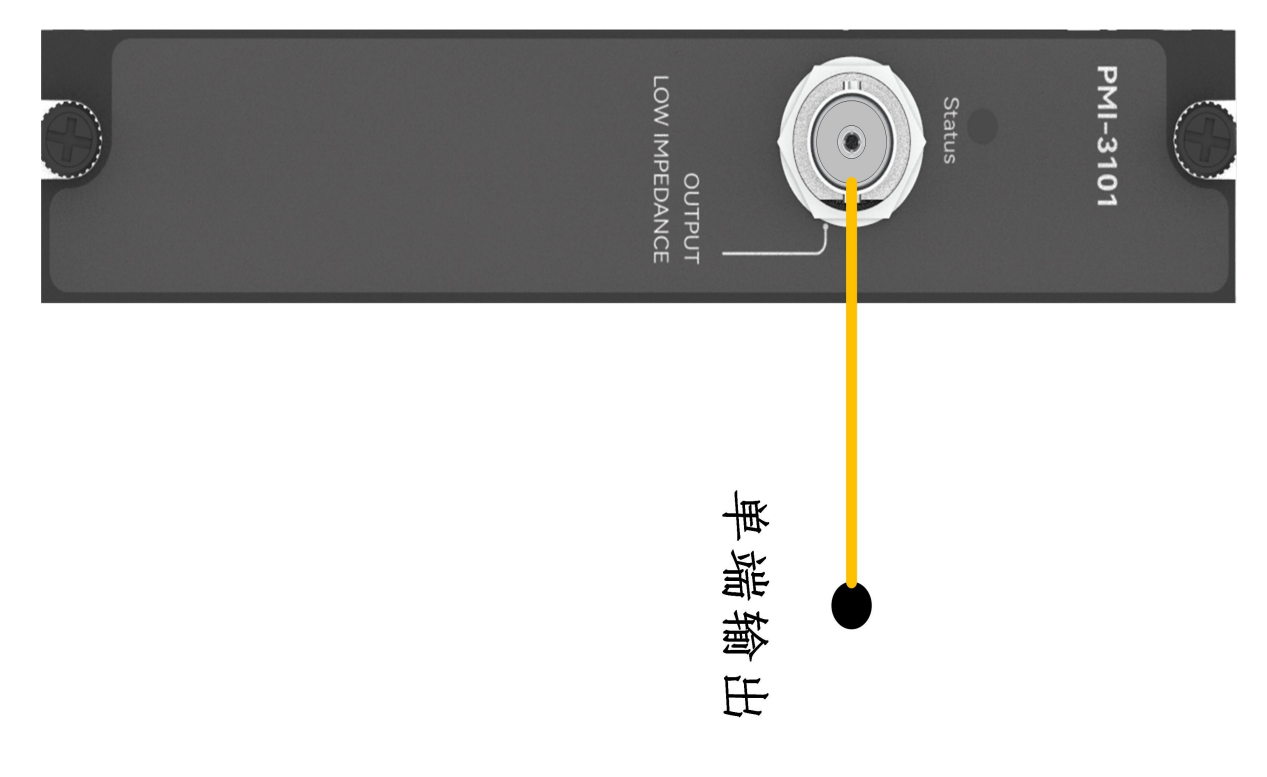

步骤2: 使用BNC头接线,设置输出频率freq=1000Hz,峰峰值vpp=1000mV;

```
输出: pmi3101.output_triangle(1000,1000,0,0,'1V')
返回结果: [done]
```
# 四、 Nysa\_toolkit使用说明

Nysa\_toolkit是Nysa测试平台提供的机箱设备管理软件工具,其提供了Debug panel功能,可以通过UI方式直接 使用本仪器模块的测量测试功能,无需额外调用上述的rpc内容。

## UI功能使用说明

打开Nysa\_toolkit上位机软件,点击机箱上的PMI-3101模块进入UI调试界面 一、PMI-3101信号发生器初始界面如下图所示:

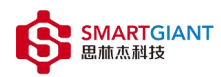

 $\times$ 

Nysa-toolkit

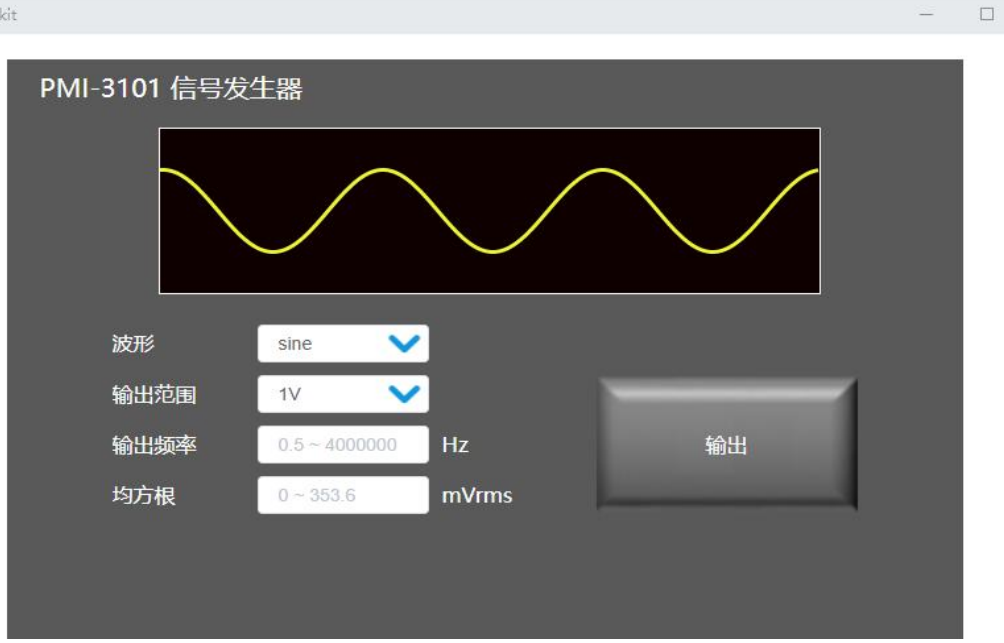

```
输出信号参数信息如下:
   波形(waveform):可选择['triangle','square','sine','DC'];
   输出范围(range):可选择['1V', '10V']
   输出频率(freq):范围为[1Hz~4000000Hz]
   峰峰值(vpp): 当输出范围(range)为'10V'时, 范围为[0mV~10000mV], 当输出范围(range)
为'1V'时,范围为[0mV~1000mV];
   延时时间(delay_ms):单位ms;
  补偿电压(offset):当输出范围(range)为'10V'时,范围为[-5000mV~5000mV],当输出范围
(range)为'1V'时,范围为[-500mV~500mV]
   方波输出占空(duty):范围为[0~100];
   电压值(mvolt):单位mV;
  均方根(rms):范围为[0mVrms~3536mVrms]
例如:
  输出一个频率为1000Hz,均方根值为300mVrms的正弦波,点击"输出"按钮,即可输出对应的正弦
波信号。
```
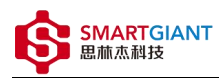

S Nysa-toolkit

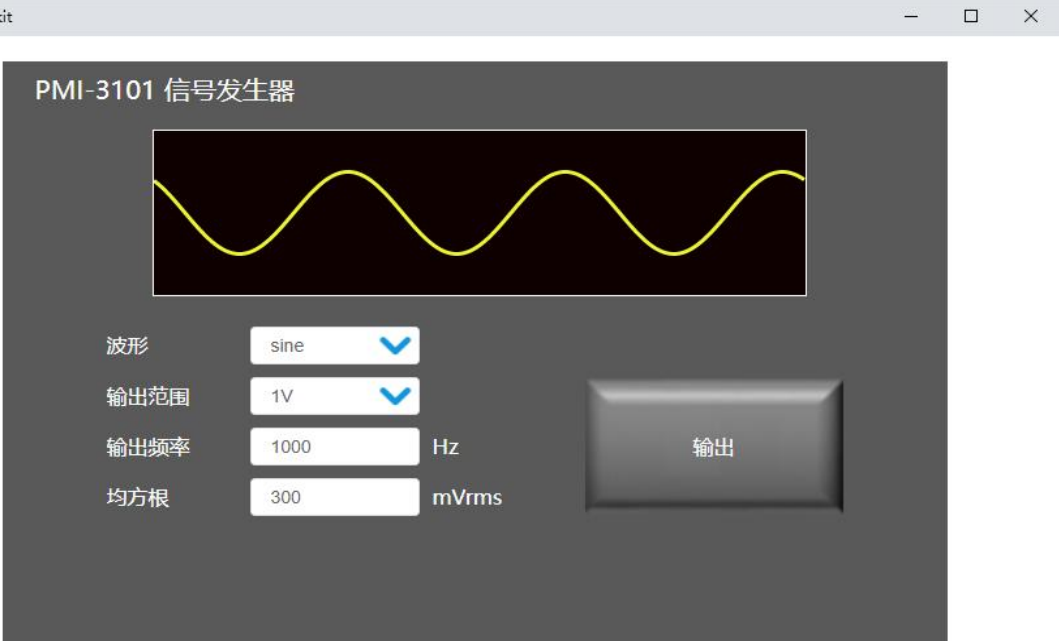